# SJCAM A10 BODY CAM

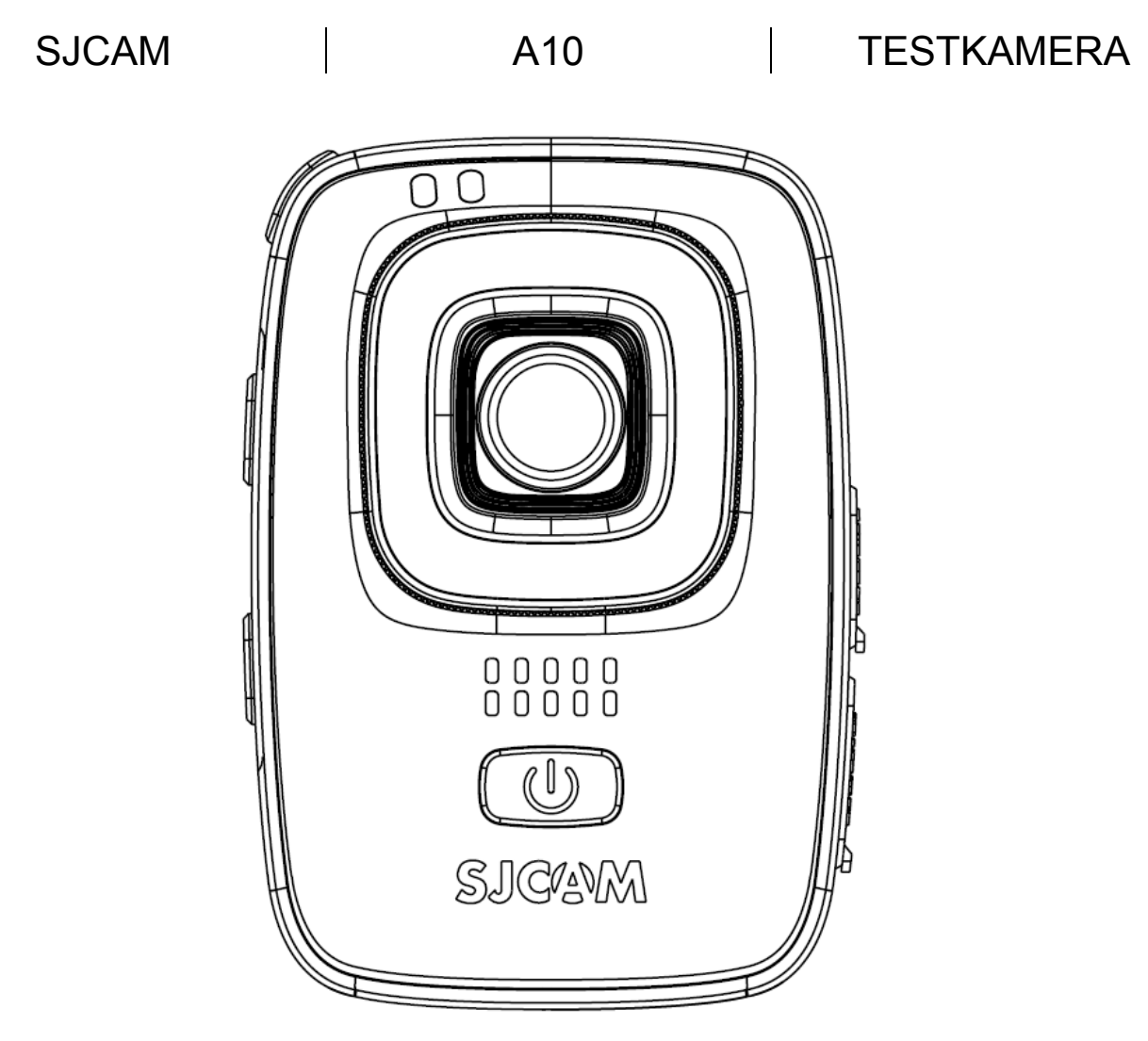

### **HASZNÁLATI ÚTMUTATÓ**

#### **WWW.SJCOM HU**

SJCAM A10 manual HU - 1. oldal *Ez a használati útmutató a készülék 1.0.3 firmware-hez készült* 

#### **KÖSZÖNTÉS**

Köszönjük, hogy SJCAM terméket választott! Kérjük, használatba vétel előtt olvassa el figyelmesen ezt a használati utasítást, hogy a készüléket könnyen és egyszerűen tudja használni. A szolgáltatás minőségének fenntartása érdekében a használati utasítás tartalma megváltozhat! A készülék funkciói és tulajdonságai előzetes figyelmeztetés nélkül módosulhatnak! Amennyiben eltérést tapasztal, keresse fel weboldalunkat a legfrissebb információkért!

Ez a készülék egy nagy felbontású videó-, és kép felvételrögzítő eszköz, melynek segítségével megörökítheti élményeit sportolás, túrázás, kerékpározás, motorozás vagy egyéb aktív időtöltés közben. A készülékhez mellékelt kiegészítőkkel számtalan módon rögzítheti a kamerát így biztosítva a látványos vagy meghökkentő felvételeket.

#### **BIZTONSÁGI FIGYELMEZTETÉSEK**

Mindig tartsa be az alábbi előírásokat a készülék használata során. Ezzel csökkentheti tűz, áramütés és egyéb balesetveszély kockázatát.

- A készülék érzékeny műszaki eszköz, kérjük, óvja a leejtéstől és ütődésektől.
- Kérjük, ne tegye ki a készüléket erős elektromágnesességnek, ill. rádióhullámoknak. Ezek a készülék meghibásodását vagy az elkészült felvételek megsérülését okozhatják.
- Ne tegye ki a készüléket szélsőségesen magas vagy alacsony hőmérsékletnek, valamint tűző napsugárzásnak.
- Kérjük, hogy márkás Micro SD memóriakártyát használjon a készülékkel. Az ismeretlen gyártók termékeinek támogatása nem garantált.
- Óvja a Micro SD kártyát mágnesességtől, mivel az a kártyán tárolt adatok sérülését okozhatia.
- Amennyiben a készülék töltése közben azt tapasztalja, hogy az eszköz túlmelegszik, esetleg füstöt vagy kellemetlen szagot bocsát ki, azonnal válassza le az elektromos hálózatról a tűzesetek megelőzése érdekében!
- Ne hagyja a készüléket kisgyermekek számára elérhető helyen (különös tekintettel a töltés, ill. számítógépes adatcsere folyamatára, ahol a töltéshez/fájlmásoláshoz használt USB kábelsérülést vagy áramütést okozhat).
- A készülék nem játék! Gyermekek minden esetben kizárólag szülői felügyelet mellett használhatják! A készüléket és tartozékait, valamint a csomagolás részeit kisgyermekek elől elzárva tartsa, mert a kis alkatrészek fulladást vagy egyéb sérülést okozhatnak!
- A készüléket hűvös, száraz és pormentes helyen tárolja.
- Fontos felvételeiről minden esetben készítsen biztonsági másolatot! A gyártó cég nem vállal felelősséget az adatvesztésekért. A készülék szervizelését végző kijelölt szerviz adatvisszaállítást, adatmentést nem végez.
- A készülékre vonatkozó jótállás nem vonatkozik a beázott, valamint a fizikai sérüléssel rendelkező (pl. leejtéstől vagy ütődéstől megsérült) készülékekre. A készülék IP65, azaz teljes mértékben védett por ellen és Kisnyomású vízsugár ellen védett minden irányból (nem károsító mértékű szivárgás megengedett). Vízbe merítés ellen NEM védett!
- A készülék rögzítésekor mindig győződjön meg arról, hogy az eszközt stabilan rögzítette-e. A nem megfelelően rögzített készülék megsérülhet, valamint súlyos sérüléseket okozhat!

#### *FONTOS MEGJEGYZÉS:*

*A készülék töltés vagy huzamosabb használat után jelentősen felmelegedhet. Ez normális jelenség a teljes fémszerkezet hővezetési képessége miatt.* 

#### **KARBANTARTÁS**

- Karbantartás előtt húzza ki a készülékből a hálózati adaptert (nem tartozék).
- Tartsa távol a készüléket magas hőforrástól!
- Védje az USB kábelt és az adaptert (nem tartozék). Vezesse úgy a kábelt, hogy ne lehessen rálépni, illetve ne sértse meg rá vagy mellé helyezett más eszköz!
- Különösen figyeljen a kábelre a készülék csatlakozójánál!
- Húzza ki az esetlegesen használt adaptert (5V/1A, nem tartozék) a fali aljzatból, amikor nem használja azt a készülék töltéséhez.

#### **Kijelző tisztítása**

- Kezelje óvatosan a kijelzőt. A kijelző borítása műanyagból készült és megkarcolódhat vagy eltörhet.
- Az ujilenyomatok és egyéb szennyeződés eltávolításához használion puha, sima felületű ruhát, mint pl. kamera lencsetisztító kendő.
- Ha általános tisztító csomagot használ, ügyeljen arra, hogy a tisztító folyadék ne érje közvetlenül a kijelzőt. Nedvesítse be a tisztító kendőt a folyadékkal.

#### **A készülék tisztítása**

A készülék külső felületét (a képernyő kivételével) nedves ruhával tisztíthatja meg.

#### **MŰSZAKI JELLEMZŐK:**

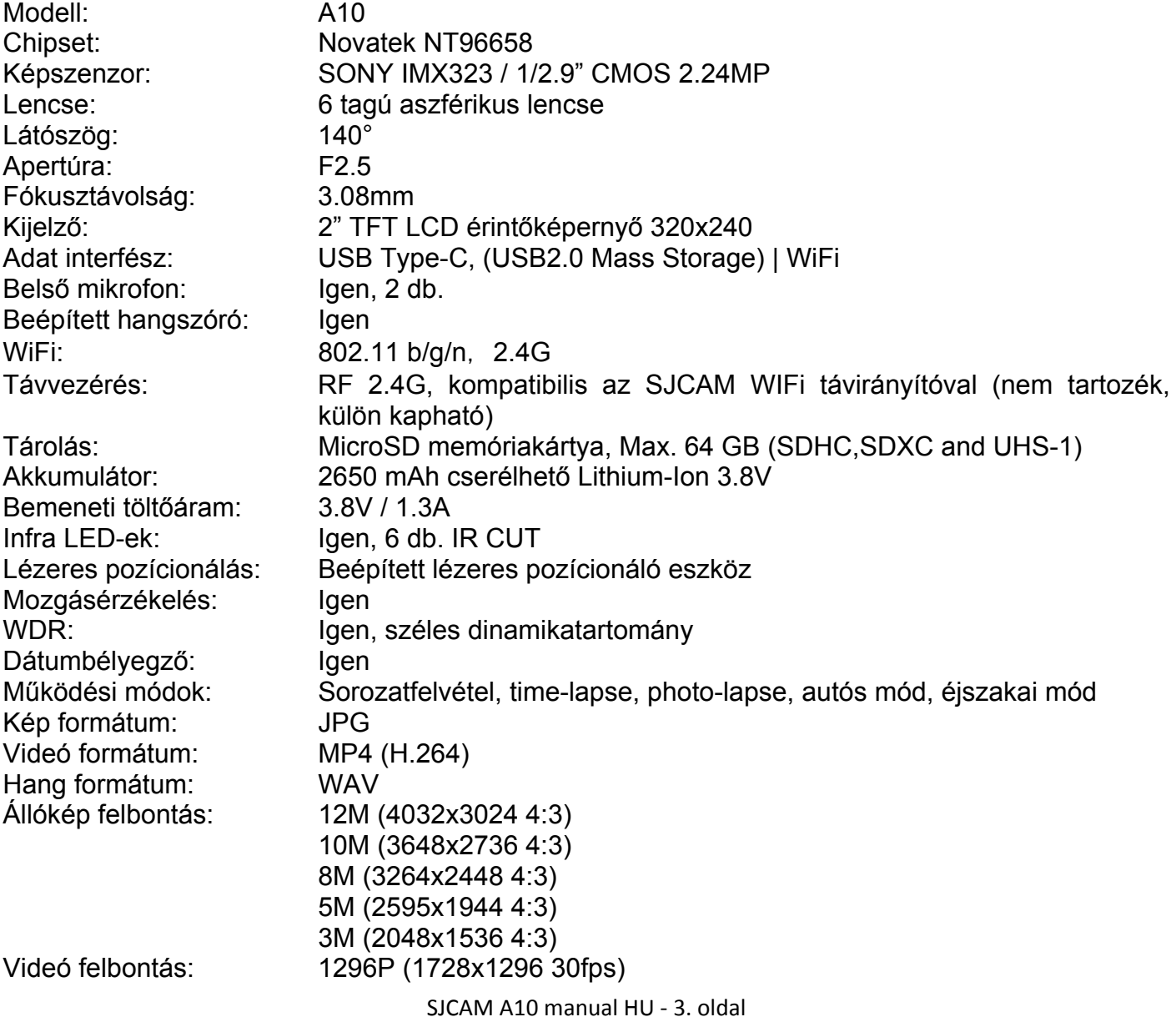

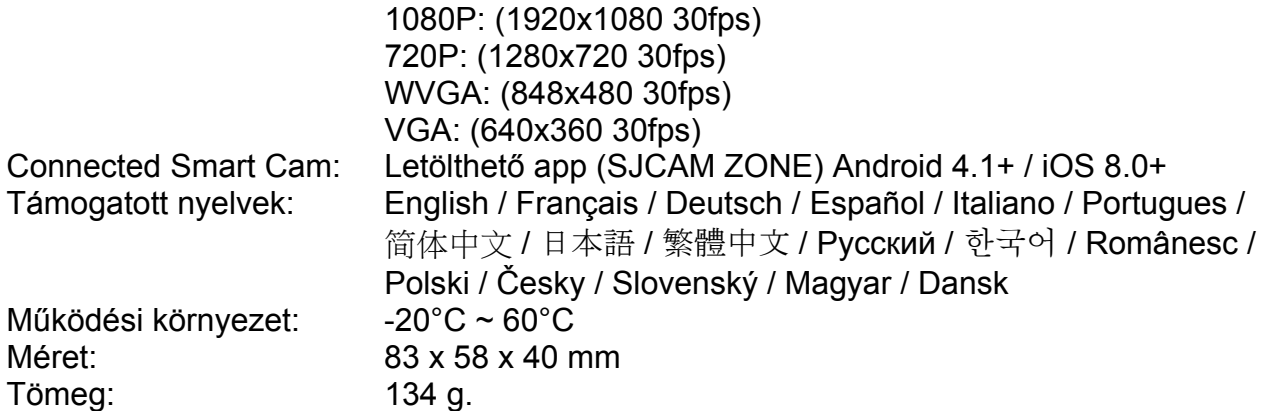

#### *Megjegyzés:*

*A készülék tulajdonságai és műszaki jellemzői előzetes figyelmeztetés nélkül változhatnak folyamatos termékfejlesztésünk eredményeként vagy firmware frissítést követően.* 

*\*A WiFI távirányító külön megvásárolható. \*\*A microSD memóriakártya külön megvásárolható.* 

*A készülék tulajdonságai és műszaki jellemzői előzetes figyelmeztetés nélkül változhatnak folyamatos termékfejlesztésünk eredményeként vagy firmware frissítést követően.* 

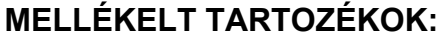

- 1 x SJCAM A10 kamera
- 2 x különböző felfogató csipesz
- 1 x felfogató adapter
- 1 x USB Type-C kábel
- 1 x törlőkendő
- 1 x Használati útmutató
- 1 x Jótállási jegy

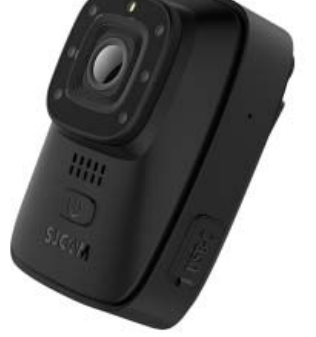

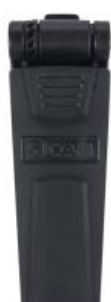

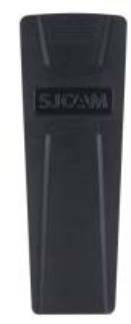

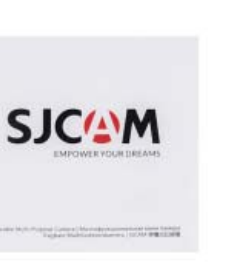

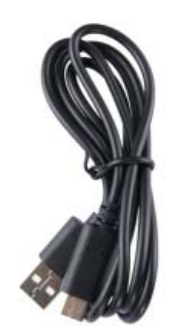

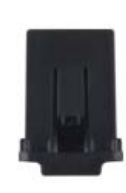

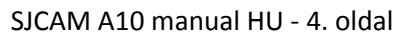

#### **KEZELŐSZERVEK:**

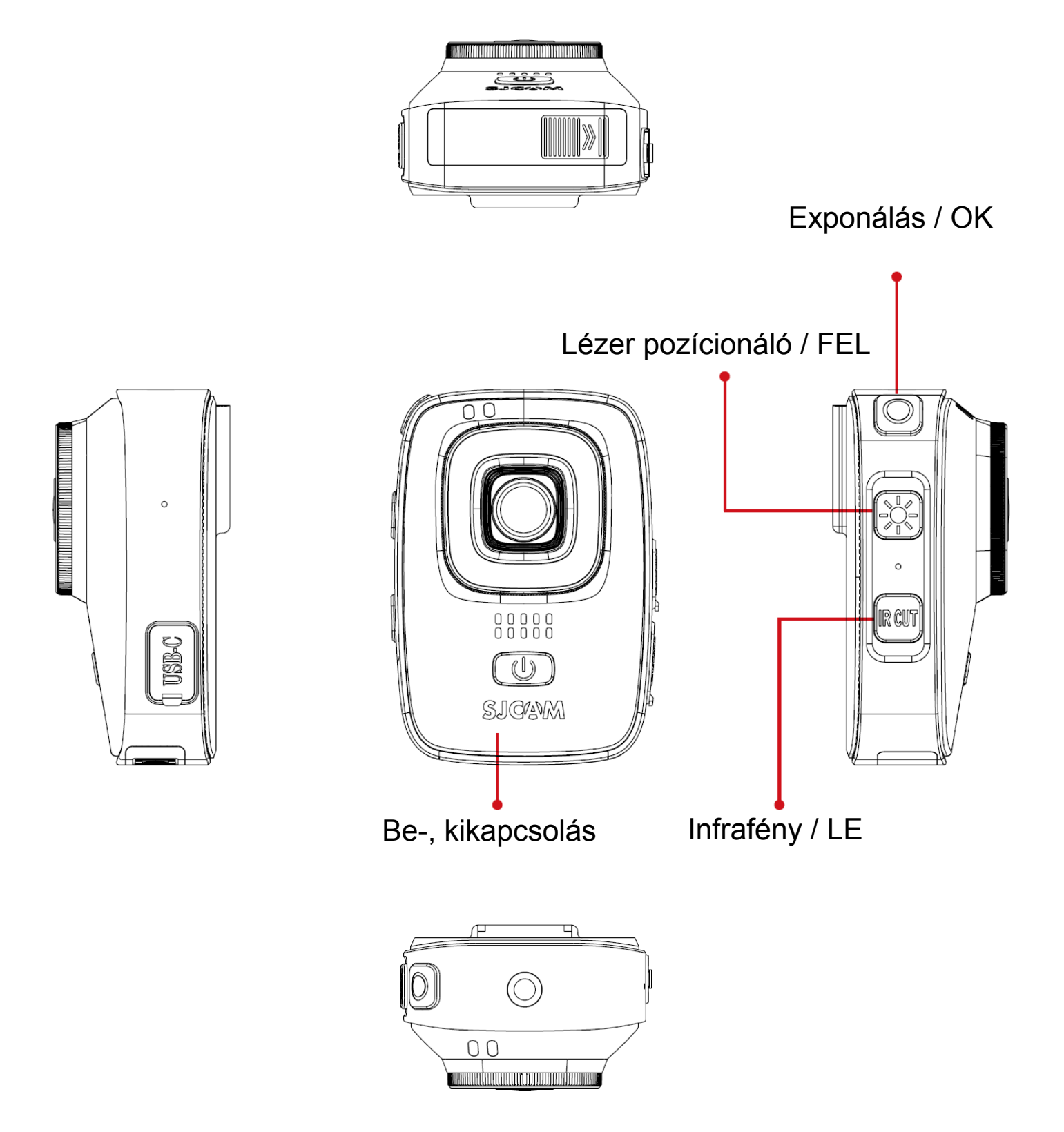

#### **FUNKCIÓK ÁTTEKINTÉSE**

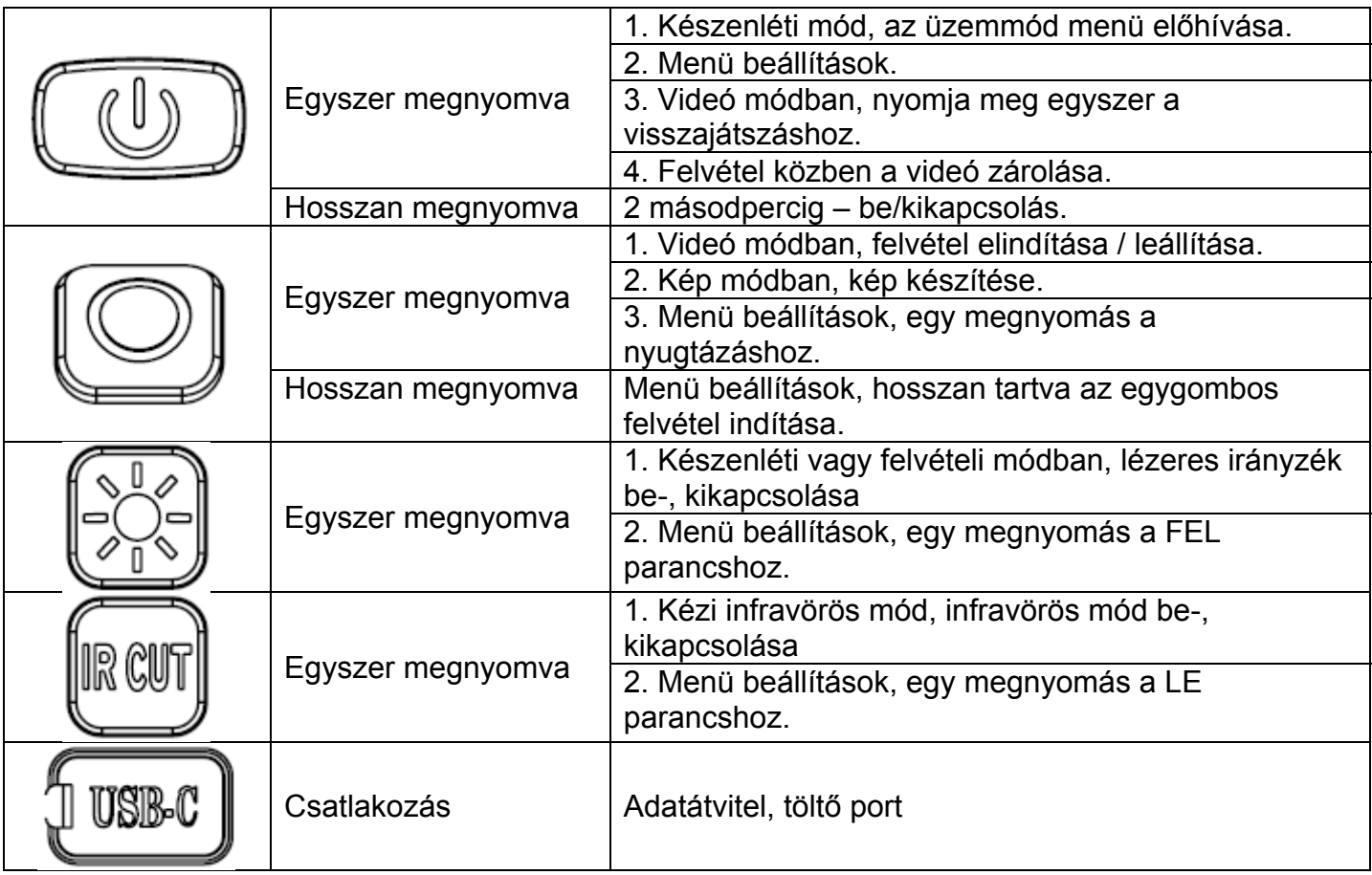

#### **ÉRINTÉSI GESZTUSOK**

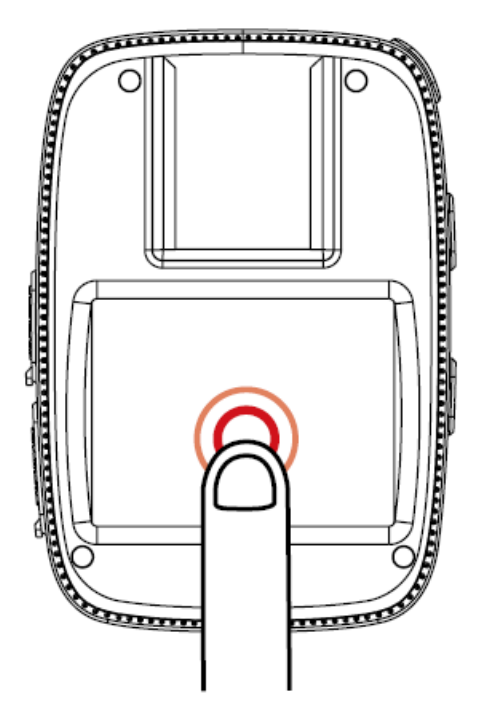

## **Summa**  $\mathbf{r}$

#### **Koppintás**

Készenlétben: állapotsor elrejtése / mutatása. Menüben: megnyitás / megfelelő beállítás megnyitása

#### **Balra / jobbra csúsztatás**

Készenlét: felvétel készítési mód kiválasztása. Visszajátszásnál: visszalépés

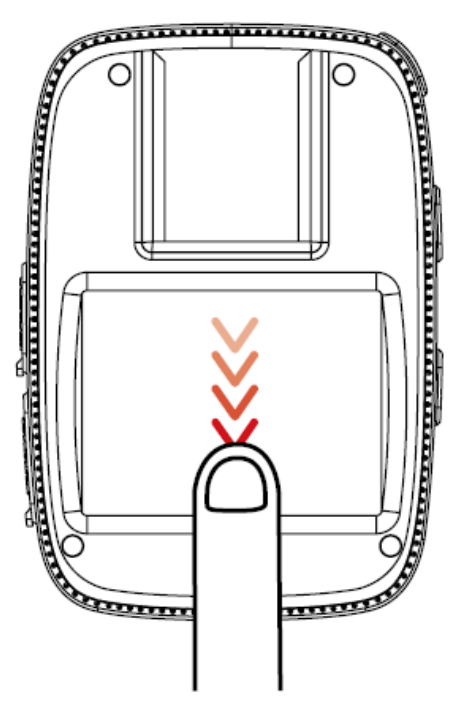

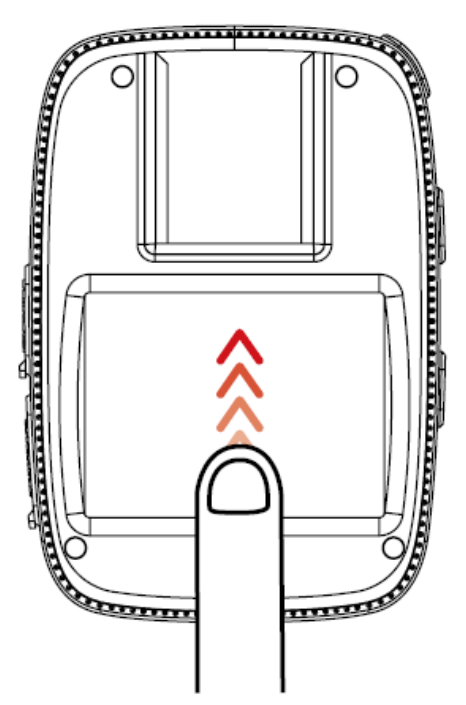

**Csúsztatás lefelé** 

Készenlétben: WiFi bekapcsolása, távirányító párosítása, képernyő lezárása, kikapcsolás. parancsikon Menüben: opció doboz görgetése

#### **Csúsztatás felfelé**

Készenlétben: üzemmód választó menü Menüben: opció doboz görgetése

#### **ALAPVETŐ MŰKÖDÉS**

#### **Be-, kikapcsolás (1. ábra)**

Tartsa nyomva a gombot 2 másodpercig a bekapcsoláshoz és a készenléti képernyő eléréséhez. Tartsa nyomva a gombot 2 másodpercig a kikapcsoláshoz.

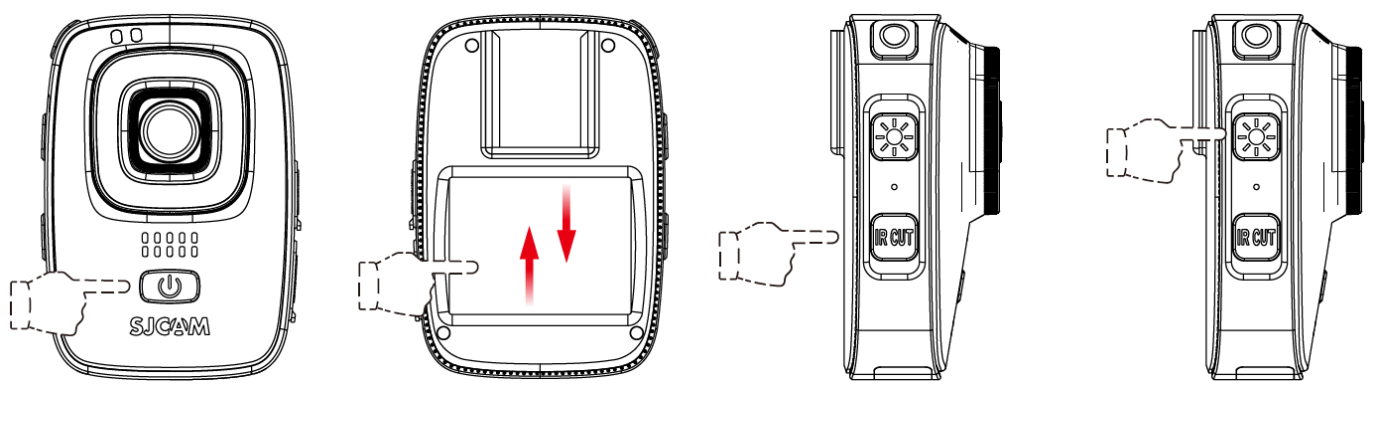

**1. ábra 2. ábra 3. ábra 4. ábra** 

#### **Üzemmód váltó (2. ábra)**

Készenlétben húzza fel vagy kattintson a **36** gombra az üzemmód váltó menü eléréséhez, majd húzza a képernyőt le/fel az opciók böngészéséhez. Válassza ki a felvételi módot, koppintson és a választott módba kerül.

#### **Infravörös éjszakai fény (3. ábra)**

Kapcsolja be, ha fényviszonyok ezt kívánják, válassza ki az IR CUT menüpontot az automata (fényérzékelő által vezérelt) / manuális (kézi) éjszakai mód beállításához. A kézi beállítás alkalmazásával a gomb megnyomására aktiválódik az éjszakai mód.

#### **Lézerfény (4. ábra)**

Készenléti vagy felvételi módban nyomja meg egyszer a lézeres irányfény be-, kikapcsolásához. **Videó zárolás** 

Felvételkészítés közben, nyomja meg egyszer a Be-kikapcsolás gombot, és egy  $\bullet$  ikon jelenik meg a kijelzőn, ez azt jelenti, hogy a videó zárolva lett és a kamera nem tudja majd automatikusan letörölni, csak formázással lesz törölhető a kártya tartalma.

#### **FELVÉTELI MÓDOK**

#### *Videó felvétel*

Váltson videó felvételi módra, nyomja meg az Exponáló gombot (5. ábra), amikor egy piros pontot lát villogni a kijelzőn, a kamera videót rögzít. A felvétel befejezéséhez nyomja meg ismét az Exponáló gombot.

#### *Képrögzítés*

Váltson képkészítési módba, nyomja meg egyszer az Exponáló gombot (5. ábra). Egy "klikk" hang hangjelzés kíséretében a készülék menti az állóképet.

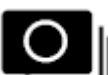

#### *Sorozatfelvétel*

Váltson sorozatfelvétel üzemmódra, nyomja meg az Exponáló gombot (5. ábra), egymás után "klikk" hangeffektek kíséretében a kamera sorozatfelvételt rögzít.

#### *Hangfelvétel*

Váltson hangfelvételi módra, nyomja meg egyszer az Exponáló gombot (5. ábra), a mikrofon ikon a kijelzőn pirosra vált, ekkor a felvétel hangot rögzít. Az Exponáló gomb ismételt megnyomásával a felvételt leállíthatja.

#### *Galéria*

Jelölje ki a Lejátszás menüpontot az üzemmód választó képernyőn. A memóriakártyára rögzített felvételek indexképe megjelenik. Koppintson rá a megtekintéshez.

Hangfelvétel lejátszása: nyomja meg egyszer a Be-, kikapcsoló gombot (hangfelvételi módban) a galéria megnyitásához. Használja a gombokat / koppintási gesztusokat a kiválasztott fájl lejátszásához.

#### *Video-lapse*

Váltson Video Lapse üzemmódra és nyomja meg az Exponáló gombot, egy piros pont villog a kijelzőn. A leállításhoz nyomja meg ismét az Exponáló gombot.

#### *Autós mód*

Váltson autós üzemmódra. Kapcsolja be az opciót, mielőtt kikapcsolná a készüléket, ekkor a készülék automatikusan be-, és kikapcsol, mikor a töltőhöz csatlakoztatja.

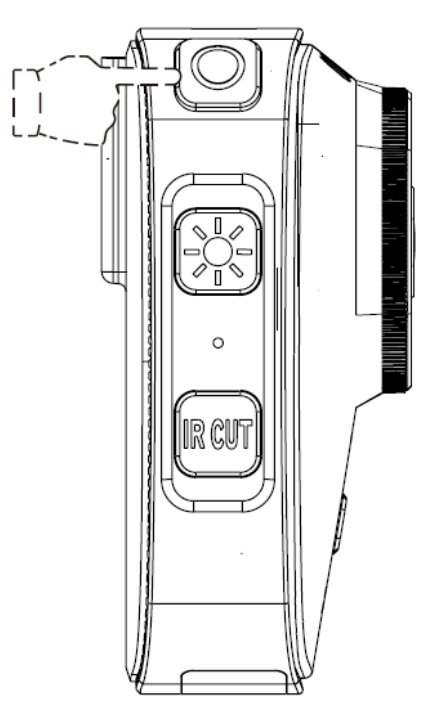

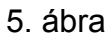

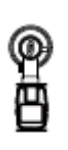

<u>ଠ</u>

#### **MENÜ BEÁLLÍTÁSOK**

Koppintson a  $\bullet\bullet$  gombra vagy húzza fel a lenti gyors menüsort és koppintson a  $\widetilde{\diamond}$  aombra a menü interfészbe való belépéshez.

(A modellező paramétereket beállíthatja az egyes felvételi módokban található Beállítások menüből is.)

Húzza a menüt a kiválasztandó paraméterhez, amelyet módosítani kíván, koppintson és válassza ki a kívánt paramétert. Nyomja meg a Vissza gombot a készenléti képernyőre való kilépéshez.

#### *Felbontás*

A felbontások az alábbiak lehetnek: 1080p, 720p, WVGA és VGA 640x480. A nagyobb érték nagyobb felbontást jelent és egyben nagyobb fájlméretet, a felvételi idő rövidebb lehet ugyanazzal a tárolókapacitással. A kisebb számok ellentétes hatással vannak.

#### *Képméret*

A felbontások az alábbiak lehetnek: 12M, 10M, 8M, 5M, 3M. A nagyobb érték a nagyobb felbontás és nagyobb fájlméret. A kisebb számok ellentétes hatással vannak.

#### *Hangfelvétel ideje (Voice lenght)*

A hangfelvételi idő lehet: 3 perc, 5 perc és 10 perc.

#### *Sorozatfelvétel*

Két opció lehetséges: 3 fotó és 5 fotó. Egyszerűen nyomja meg az Exponáló gombot a képek elkészítéséhez.

#### *Video-Lapse*

Hat opcióból választhat: 1 mp, 2 mp, 5 mp, 10 mp, 30 mp, 1 perc. A különböző időközök különbözősebességű videókat eredményeznek.

#### *Körkörös felvétel*

Négy opció: Ki, 3 perc, 5 perc, 10 perc. Az opció aktiválásával a készülék folyamatosan tud felvenni videó szegmenseket, amíg a kártya meg nem telik, majd a legrégebbi heéyre veszi a legújabb vodeót.

#### *Mozgásérzékelés*

Ki/Be. Amennyiben a készülék fix tápforrásra van kötve, a videó felvétel elindul, mihelyst csatlakoztatta a tápot. A készülék ezután, amennyiben nincs előtte mozgás, nem rögzít. Aképr9gzítés csak akkor indul, ha mozgó tárgy kerül a kamera látószögébe.

#### *Dátum*

A készítési időt égetheti bele a képekbe.

#### *WDR*

Széles dinamikatartomány be-, kikapcsolása.

#### *Photo-Lapse*

Öt opció lehetséges: Ki, 3 mp, 5 mp, 10 mp, 20 mp. Kapcsolja be, majd nyomja meg az Exponáló gombot, a készülék automatikusan képet készít bizonyos időközönként. A kilépés: nyomja meg az Exponáló gombot.

#### *Képminőség*

3 beállítás: Finom, Normál és Gazdaságos.

#### *ISO (Érzékenység)*

Hét lehetőség kínálkozik: Auto, 100, 200, 400, 800, 1600, 3200. A nagyobb számok az érzékenységre utal.

#### *Nyelv*

Beállíthatja a készülék menü nyelvét.

#### *Dátum/Idő*

Beállíthatja a készülék idejét és dátumot. Amennyiben WiFI-n kapcsolja az okostelefonhoz az alkalmazással, a készülék órája automatikusan frissül.

#### *Formázás*

Minden fájlt töröl a memóriakártyáról. Kérjük, végezzen előtte adatmentést!

#### *Gyorsfelvétel*

Kapcsolja be ezt a funkciót, és a kamera automatikusan elindítja a felvételt, ahogy videó módba kapcsolja.

*Automata kikapcsolás* 

4 opció: Ki, 3 perc, 5 perc, 10 perc. Tétlenség esetén a kamera kikapcsol a beállított idő után.

#### *Hangjelzés*

A kamera gombjainak visszajelző hangjait kapcsolhatja ki.

#### *Képernyőkímélő*

5 opció: 30 mp, 1 perc, 3 perc, 5 perc, ki. Tétlenség esetén ennyi idő múlva kapcsolja ki a kijelzőt energiatakarékossági okokból.

#### *Frekvencia*

A régiótól és a kívánalmaktól függően állítsa be az 50 vagy 60 Hz-et.

#### *LOGO*

Logo beégetéshez kapcsolja be ezt a funkciót.

#### *Device ID*

Az egyedi azonosító megváltoztatására.

*WiFi* 

A WiFI SSID jelszavának megváltoztatása.

*Gyári beállítások*  Gyári adatok visszaállítása – minden beállítás törlődik!

#### *Verzió*

Aktuális firmware verzió megtekintése.

#### **MICROSD KÁRTYA**

Felvételek készítéséhez szükséges egy microSD memóriakártya (nem tartozék), amely megfelel a követelményeknek. Amennyiben felvétel közben a kártya megtelik, a kamera leállítja a felvételt és üzenetet küld a kijelzőre, hogy a kártya tele van.

*Megjegyzés:* 

*Ügyeljen rá, hogy ne kerüljön por és nedvesség a kamerába nyitott állapotban. Kártyacsere előtt kapcsolja ki a készüléket. Egyeztesse a memóriakártya használati útmutatóját, hogy az adott hőmérséklet tartományban működhet-e a kártya.* 

MicroSD kártya behelyezése:

Nyissa ki oldalra az akkumulátor fedelet (6. ábra).

A microSD kártya címkés felével a lencse felé, az akku mozgásának irányában (7. ábra) helyezze be a kártyaolvasóba, majd oldalról tolja vissza az akku reteszt.

A kivételhez körömmel nyomja be a kártyát kb. 1 mm mélyen, majd hagyja, hogy kiugrassza azt a mechanika.

*Megjegyzés:* 

*Első használat előtt, majd utána rendszeresen, bizonyos időközönként formázza meg a kártyát a kamerával a töredezettség elkerülése miatt.* 

*A formázás teljes adatvesztést okoz a kártyán. Először mentse az adatokat, és csak utána formázza meg a kártyát. Beállítások Formázás OK.* 

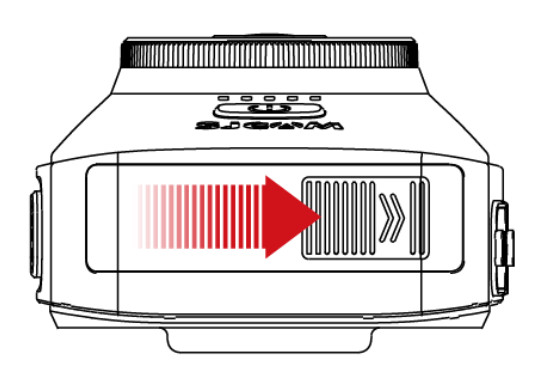

6. ábra **7. ábra** 7. ábra 1990

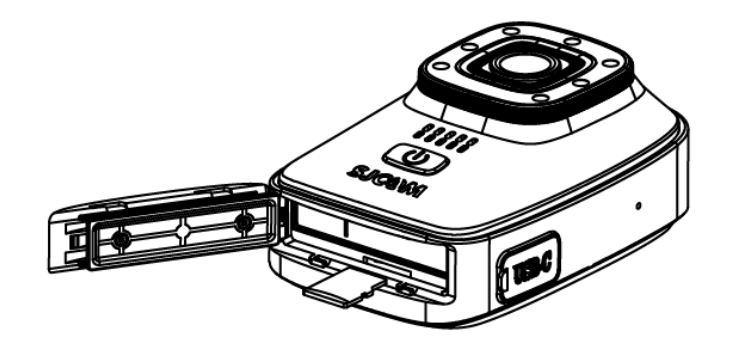

#### **WiFi CSATLAKOZÁS**

WiFi okostelefon applikáció rendszerkövetelménye:

Apple: iOS 7/8 rendszer / Android: min, Quad-Core négymagos processzor, min. 1 GB RAM

**LETÖLTHETŐ APPLIKÁCIÓK (SJCAM ZONE):** 

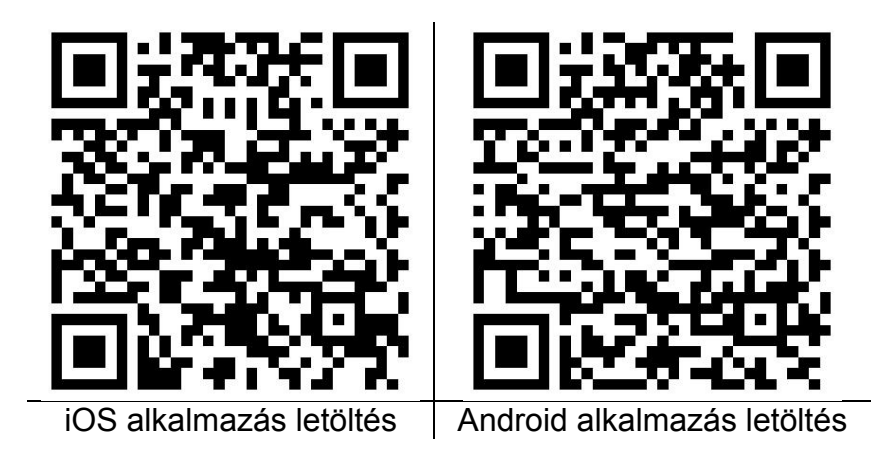

*Megjegyzés: A készülék tulajdonságai és műszaki jellemzői előzetes figyelmeztetés nélkül változhatnak folyamatos termékfejlesztésünk eredményeként vagy firmware frissítést követően.* 

#### **A KAMERA ÉS A TELEFON CSATLAKOZÁSA**

- A készülék beépített Wi-Fi-jét használva Android vagy iOS rendszerű okostelefonokról is vezérelhetjük az eszközt. A kapcsolódás lépései az alábbiak:
- Töltse le és telepítse okostelefonjára az SJCAM ZONE alkalmazást.
- Kapcsolja be a kamerát, húzza le fentről a gyorsmenüt és egy koppintással kapcsolja be a WiFi-t a kamerán.
- Nyissa meg okostelefonján a Wi-Fi hálózatok listáját, és keresse meg a készülék Wi-Fi hálózatát (alapértelmezett neve **A10-XXXXXXXXXXXX**)
- Adja meg a hálózati jelszót a csatlakozáshoz (az alapértelmezett jelszó 12345678).
- A sikeres csatlakozást követően a kamera visszaáll felvételi módba.
- Az okostelefonos alkalmazást használva a készülék képét valós időben\* követheti okostelefonján, illetve vezérelheti a készülék funkcióit és megváltoztathatja a készülék beállításait is, valamint megoszthatja az elkészült felvételeket.

*\*Megjegyzés: a minimális késés a telefon kijelzője és a kamera képe között (<1 mp) normális, és a WiFi hálózati gyorsító tárazása miatt fellépő, a technológiából adódó jelenség.* 

#### **Hulladékkezelés**

A hulladékkezelésre a 2002/96/EK európai irányelv vonatkozik.

Az elektronikus hulladékot a háztartási hulladéktól elkülönítve kell elhelyezni az arra kijelölt helyen. További információt a helyi önkormányzattól vagy környezetvédelmi szervektől kérhet.

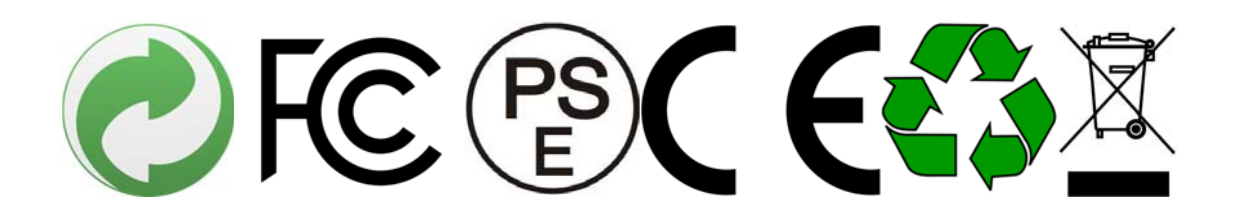

#### **Gyártó:**

Shenzhen Hongfeng Century Technology Co. Ltd. 3/F, Building C, NO.2 ,Road 1, Shangxue Industrial Area, Bantian Street, Longgang District, Shenzhen, China (Post Code: 518129) www.sjcam.com

#### **Megfelelőségi nyilatkozat (Kivonat)**

A forgalomba hozó kijelenti, hogy a készülék megfelel a rendeltetésszerű használatnak és az előírásoknak megfelelően termékmatricával, jótállási jeggyel és magyar nyelvű használati útmutatóval kerül forgalomba.

A gyártó által közzétett nyilatkozat alapján a termék CE megfelelőségi jellel kerül a forgalomba a 79/1997.(XXII.31.) IKIM rendelet 5.§ (1) bekezdésének megfelelően.

#### **Minőségtanúsítás**

A forgalomba hozó tanúsítja, hogy a készülék a 2/1984. (III.10.) IpM-BkM. Sz. rendeletben előírtak szerint megfelel a leírásban szereplő műszaki jellemzőknek.

© 2018 Minden jog fenntartva a WayteQ Europe Kft. részére.

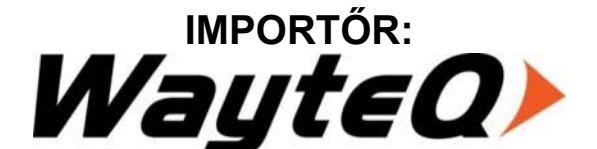

WAYTEQ EUROPE KFT. | 1097 Budapest, Gubacsi út 6. Tel.: (+36-1) 21-73-632, (+36 1) 21-73-631 | Fax: (+36-1) 21-73-619 Email: info@wayteq.eu | Web: www.wayteq.eu

SJCAM A10 manual HU - 13. oldal